## **FOLLOW THE BELOW STEPS TO RESOLVED EVIDENCE STORAGE PRECHECK ISSUE**

## **Issue Screenshot:**

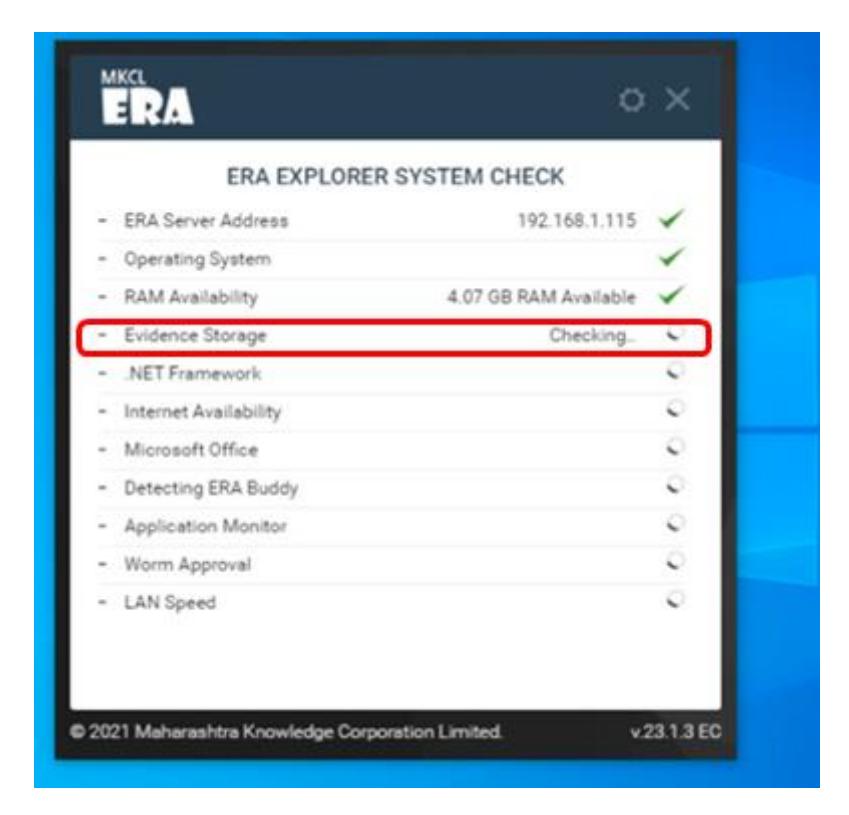

## **Solution:**

**Step1:** Search command prompt and run as administration

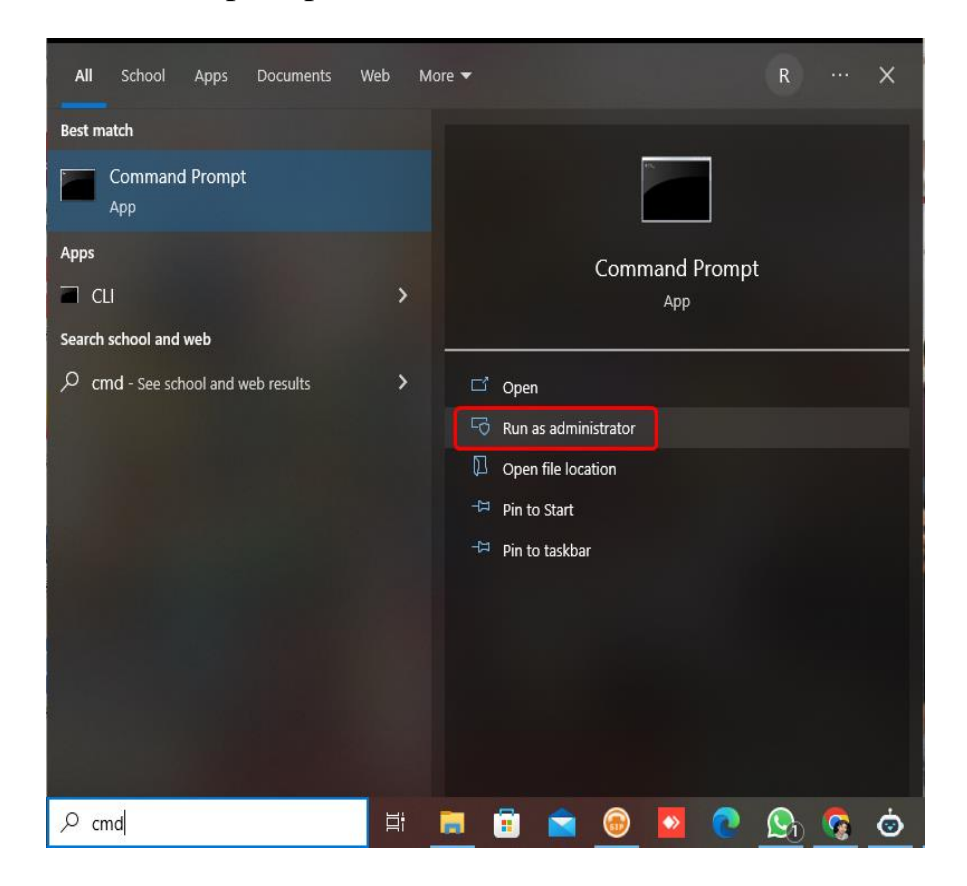

**Step 2:** Open the command prompt and type below command.

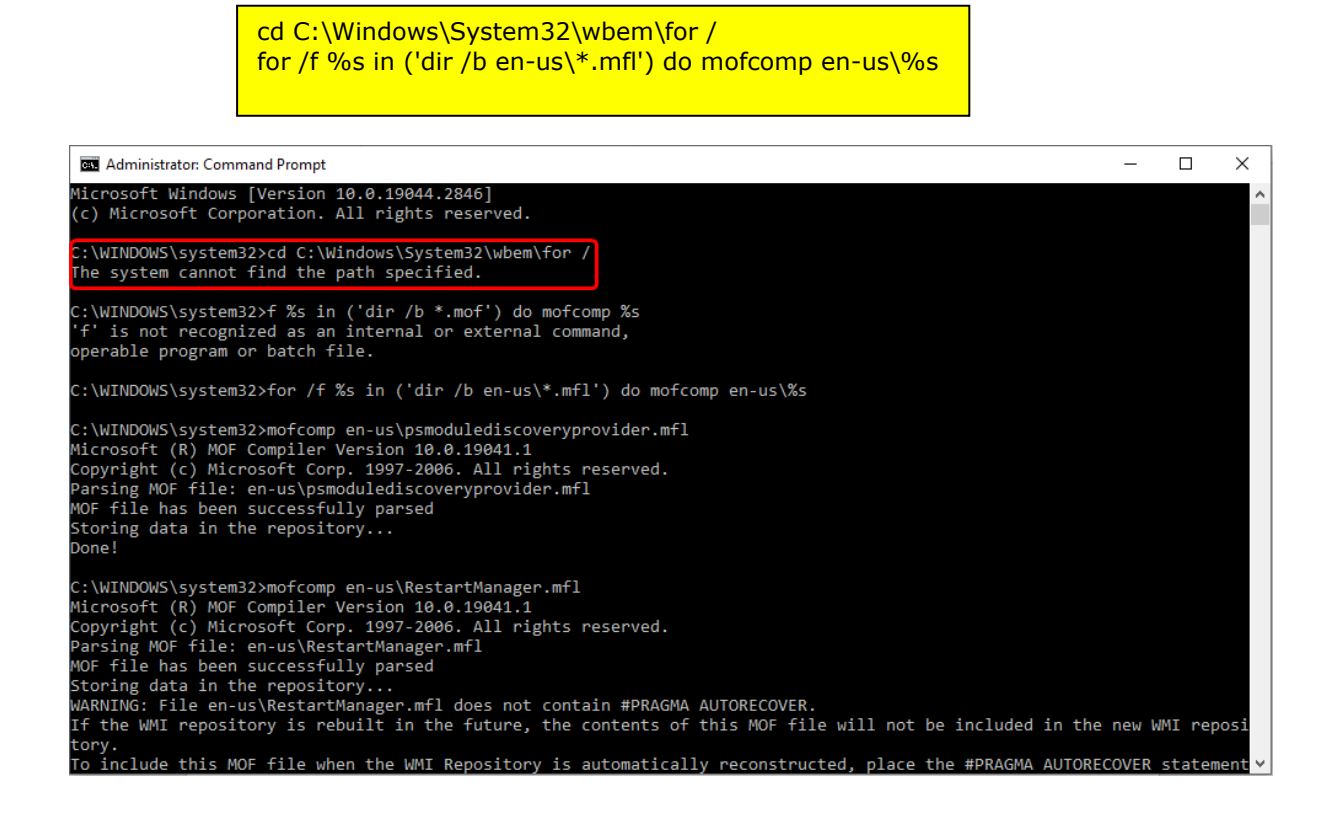

**Step 3:** Click on Precheck Button the issue will get resolved

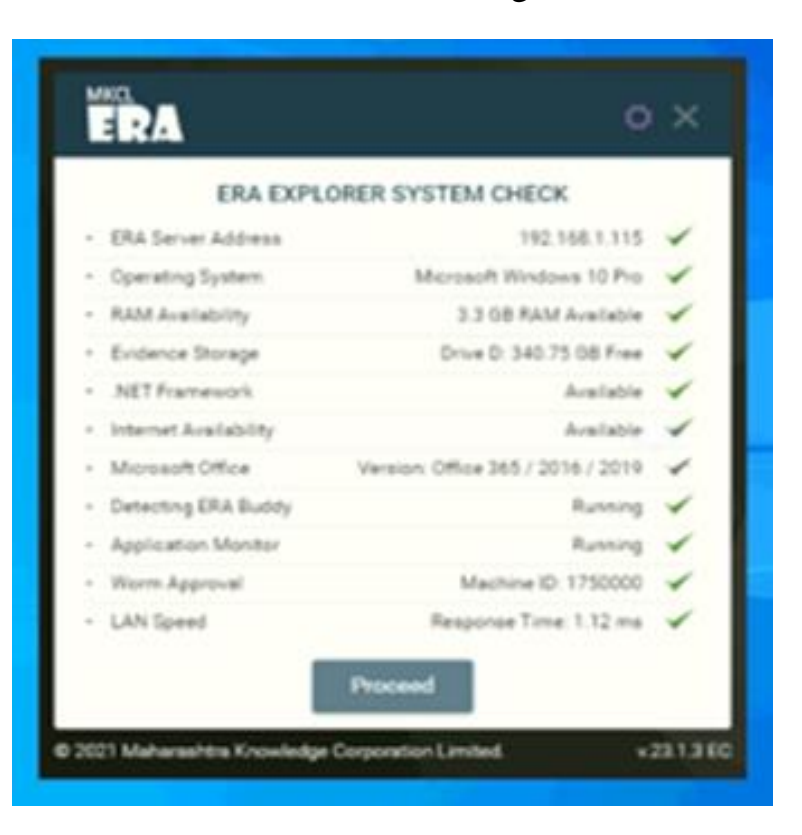